# <span id="page-0-0"></span>**Document Management - Space Tools**

**[Document Management](#page-0-0)** [Configuration](https://wiki.comalatech.com/display/CDML/Configuration+-+Space+Tools) [Parameters](https://wiki.comalatech.com/display/CDML/Parameters+-+Space+Tools) [Notifications](https://wiki.comalatech.com/display/CDML/Notifications+-+Space+Tools) [Import](https://wiki.comalatech.com/display/CDML/Import+-+Space+Tools) [Clear History](https://wiki.comalatech.com/display/CDML/Clear+History+-+Space+Tools) [Audit Log](https://wiki.comalatech.com/display/CDML/Audit+Log+-+Space+Tools)

Screen Location: [Space Tools](https://wiki.comalatech.com/display/CDML/Space+Admin) Document Management Document Management tab

[Add existing workflows](https://wiki.comalatech.com/pages/viewpage.action?pageId=77377654#DocumentManagementSpaceTools-Addexistingworkflows) | [Create a new workflow](https://wiki.comalatech.com/pages/viewpage.action?pageId=77377654#DocumentManagementSpaceTools-Createanewworkflow) | [Workflows table](https://wiki.comalatech.com/pages/viewpage.action?pageId=77377654#DocumentManagementSpaceTools-Workflowstable) | [View button / Actions menu](https://wiki.comalatech.com/pages/viewpage.action?pageId=77377654#DocumentManagementSpaceTools-Viewbutton/Actionsmenu) | [Remove Warning](https://wiki.comalatech.com/pages/viewpage.action?pageId=77377654#DocumentManagementSpaceTools-RemoveWarning)

#### **Overview**

This screen allows [space admins](https://wiki.comalatech.com/display/CDML/Space+Admin) to choose whether the space runs in [space mode](https://wiki.comalatech.com/display/CDML/Space+Mode) or [page mode](https://wiki.comalatech.com/display/CDML/Page+Mode), and, if running in space mode, which workflows to apply to all content in the space.

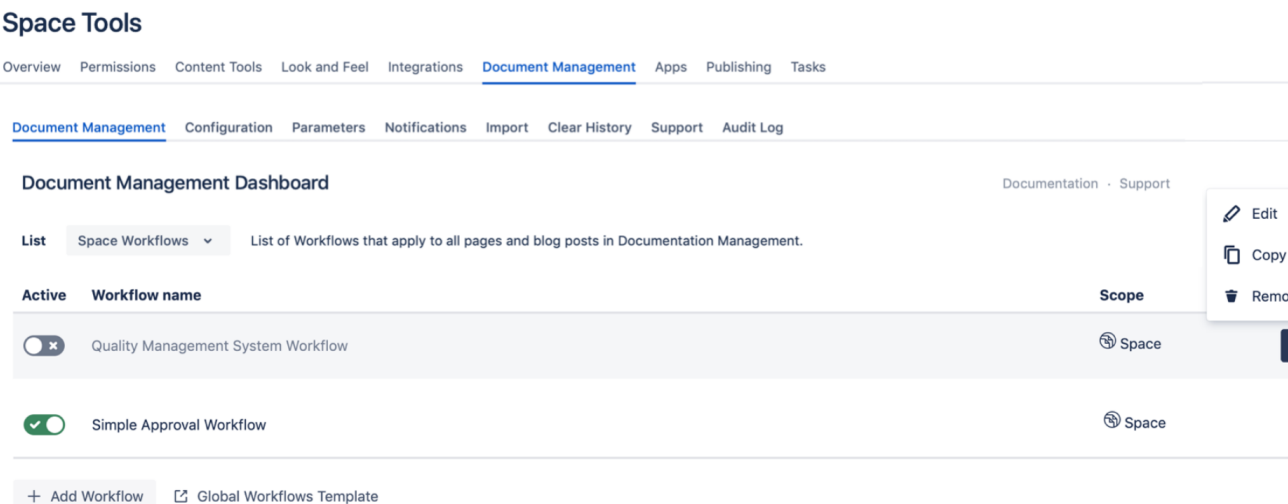

If there is one or more workflows listed on the "Workflows Dashboard", the space is running in [Space Mode,](https://wiki.comalatech.com/display/CDML/Space+Mode) otherwise it's running in [Page Mode](https://wiki.comalatech.com/display/CDML/Page+Mode). You can view templates for [Page Mode](https://wiki.comalatech.com/display/CDML/Page+Mode) by clicking the [Page Workflows](https://wiki.comalatech.com/display/CDML/Page+Workflows+-+Space+Tools) link on the Workflows Dashboard screen.

In [space mode:](https://wiki.comalatech.com/display/CDML/Space+Mode)

- Enabled workflows (green) are **automatically applied** to all content in the space
- If a workflow has filters (**content** and/or **label** parameters on the **[{workflow}](https://wiki.comalatech.com/display/CDML/workflow+macro)** macro), it will only be applied to content matching those filters
- Workflows are applied in the order in which they appear on the list
- Once a workflow has been applied to a piece of content, no other workflows will be considered for that piece of content

#### Add existing workflows

Click the "+ Add Workflow" button and choose from the available list of workflows.

The available workflows include those defined in [Workflows - Global](https://wiki.comalatech.com/display/CDML/Workflows+-+Global), and also any from [Import - Space Tools.](https://wiki.comalatech.com/display/CDML/Import+-+Space+Tools)

#### Create a new workflow

There are two ways to create a workflow in the Workflows Dashboard:

- 1. Click the "**+** Add Workflow" button, then choose "Create your own workflow"
- 2. From the Actions menu of an existing workflow in the workflow table, click "Copy"

### Workflows table

A mockup of the table is shown below, with some details about the various elements:

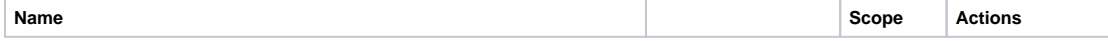

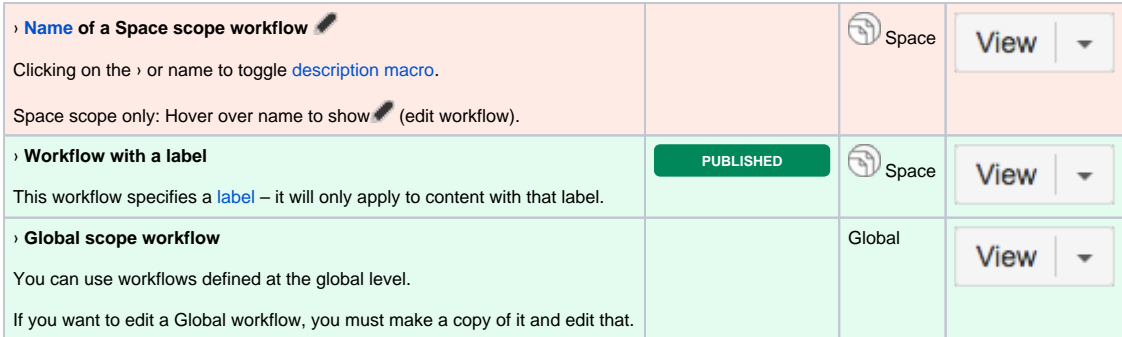

See available [Page Workflows](https://wiki.comalatech.com/display/CDML/Page+Workflows+-+Space+Tools) | [Workflows - Global](https://wiki.comalatech.com/display/CDML/Workflows+-+Global) Global link only shown if you are a [Confluence Admin](https://wiki.comalatech.com/display/CDML/Confluence+Admin)

### View button / Actions menu

 $F$ lowchart  $V$ iew  $\rightarrow$  Menu with more options

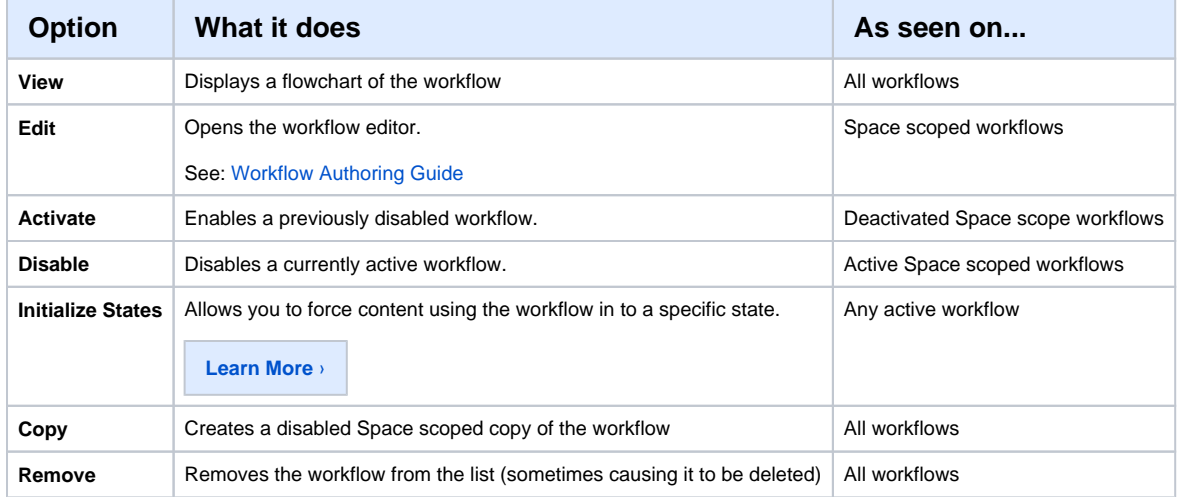

## Remove Warning

If you add a workflow to this screen by copying an existing workflow, or creating a new workflow, then removing it will actually delete it (because it only exists on the Document Management Dashboard).

You'll get a warning like this:

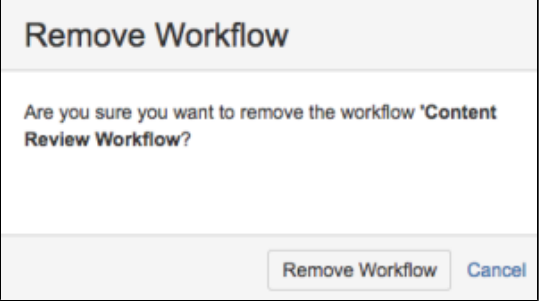